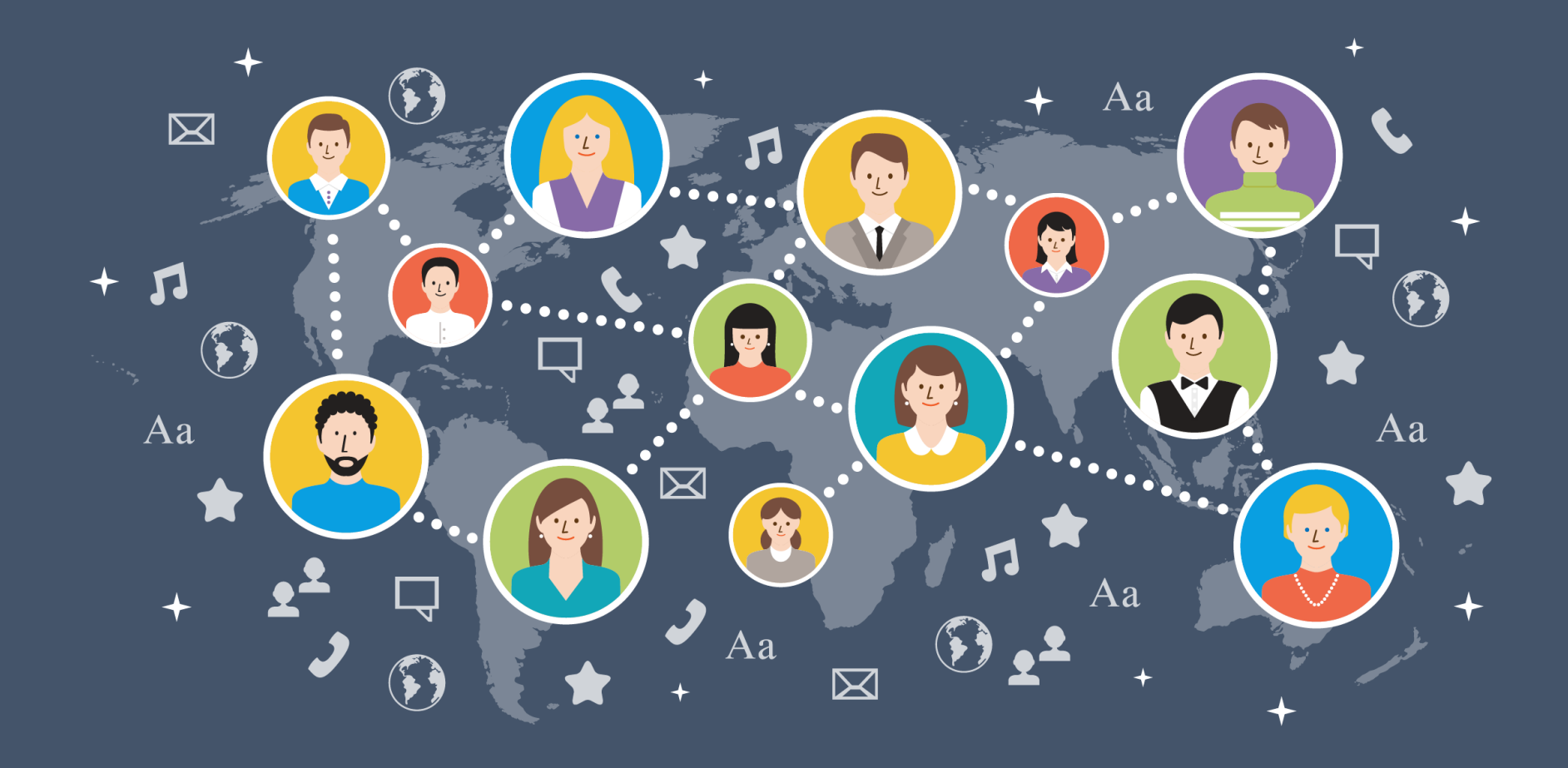

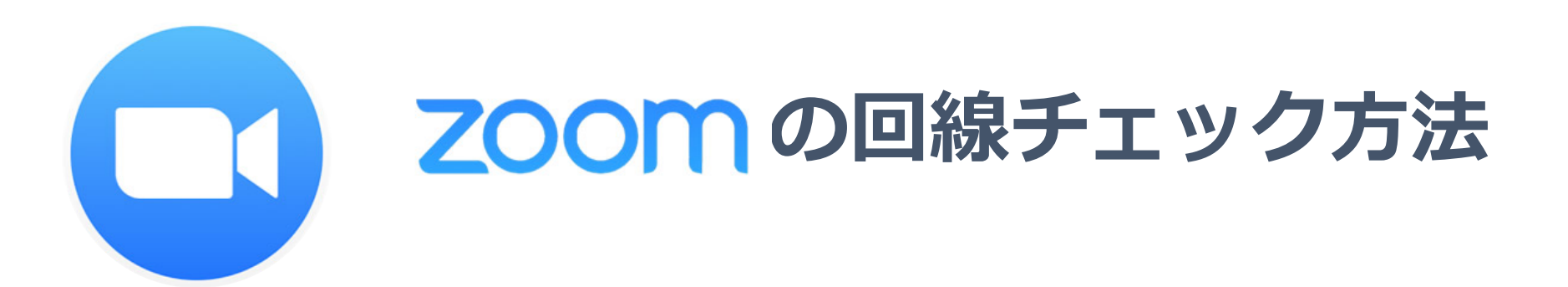

## Zoomとは

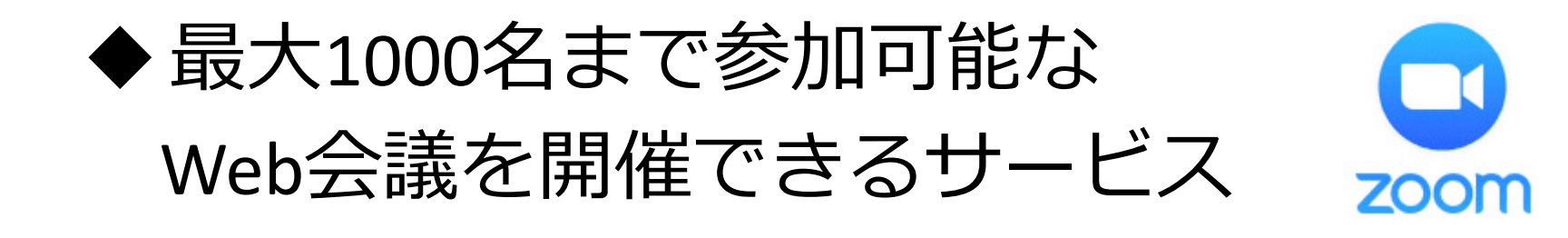

#### その場に行って セミナーを受ける

オンライン上で招待され セミナーを受ける

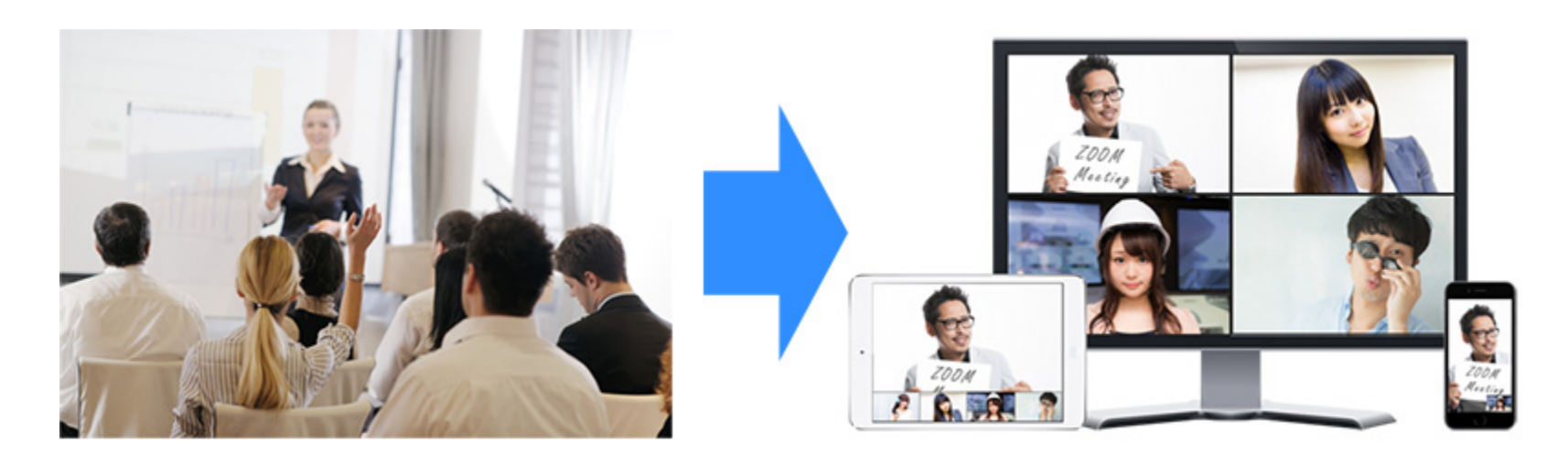

## Zoomとは

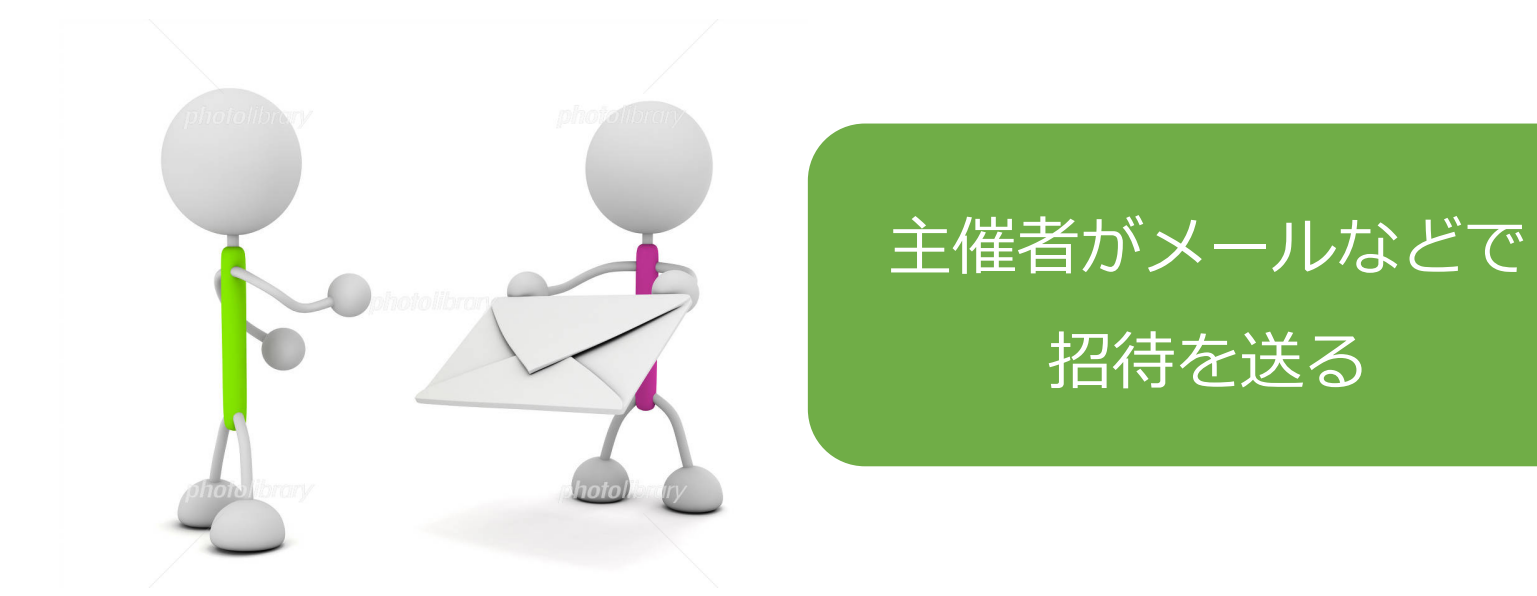

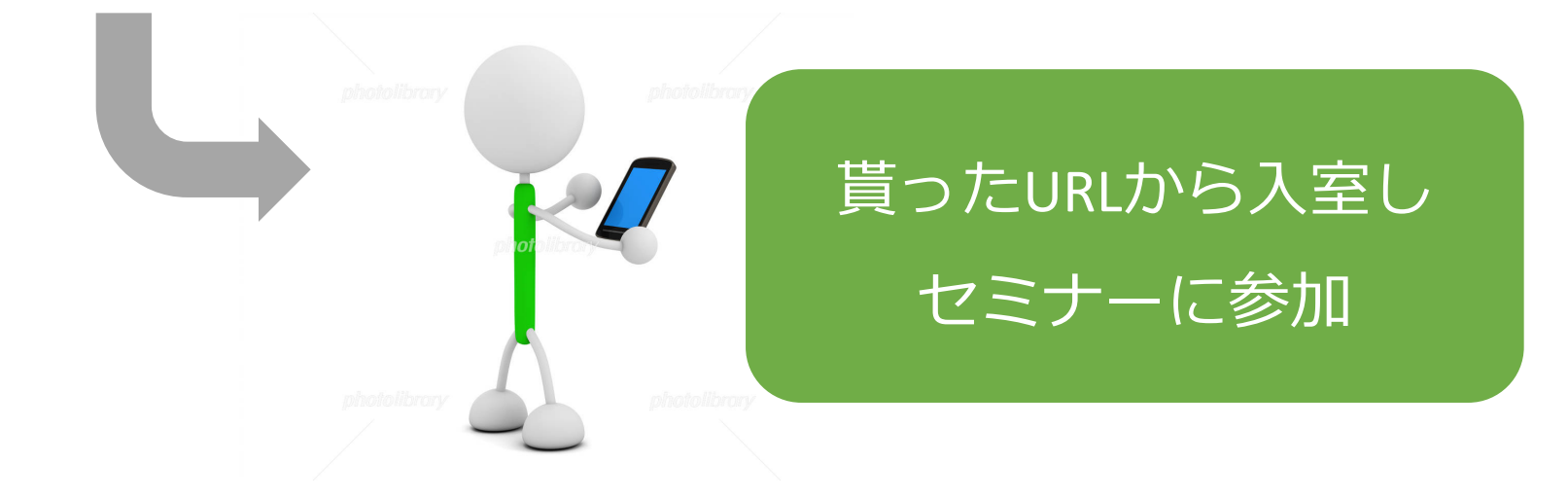

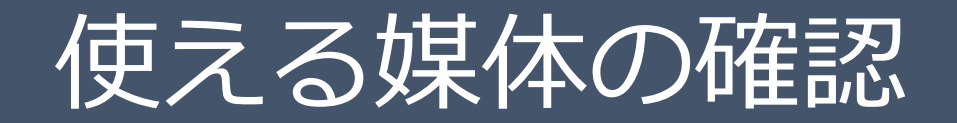

#### ◆スマホ

- ‒ どんなスマホでも可能
- ‒ 通信料に注意が必要

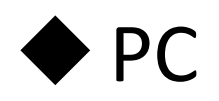

- ‒ Windows 7 以上
- ‒ Mac製品はほぼOK

ネット環境の確認

#### ◆ Wi-Fiに接続しましょう

- スマホの場合は通信料の制限もあるので 必ずWi-Fiに接続されていることを確認しましょう
- ‒ PCの場合は、ここからネット環境を確認してみましょう

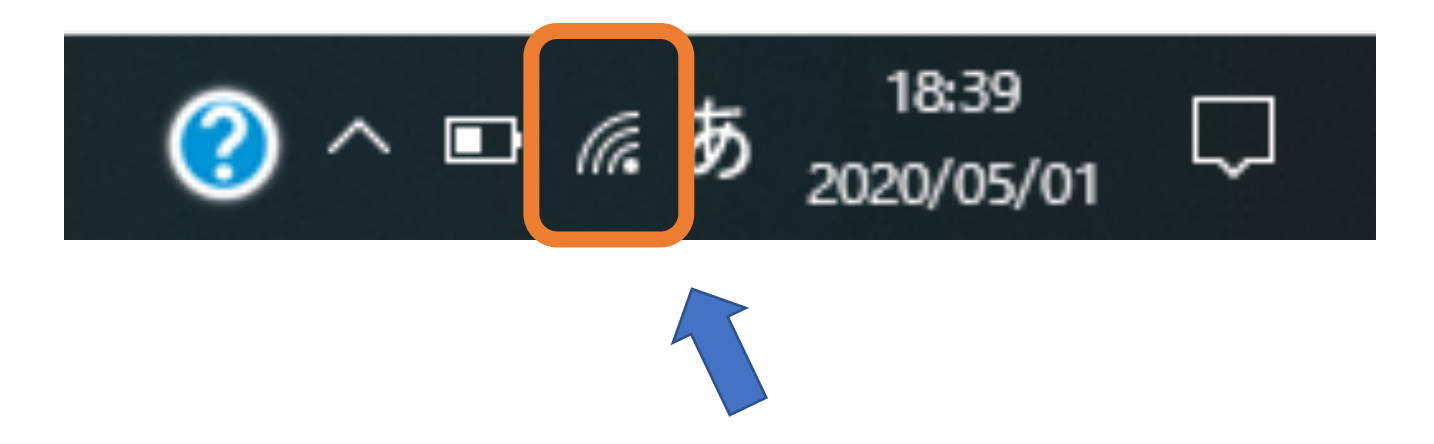

パソコンで⾏う場合

#### ①Webメールの招待を開く

- Rindou Watanabeさんがあなたを予約されたZoomミーティングに招待しています。

時間: 2020年5月1日 03:00 PM 大阪、札幌、東京

Zoomミーティングに参加する

https://us02web.zoom.us/j/8765952824?pwd=eUQyanpKWVpWUTJxUmd3czY3Ym83Zz09

ミーティングID: 876-595-2824 バスワード: ●●●●

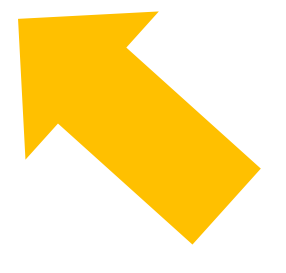

パソコンで⾏う場合

#### ②Zoomアプリをインストールする

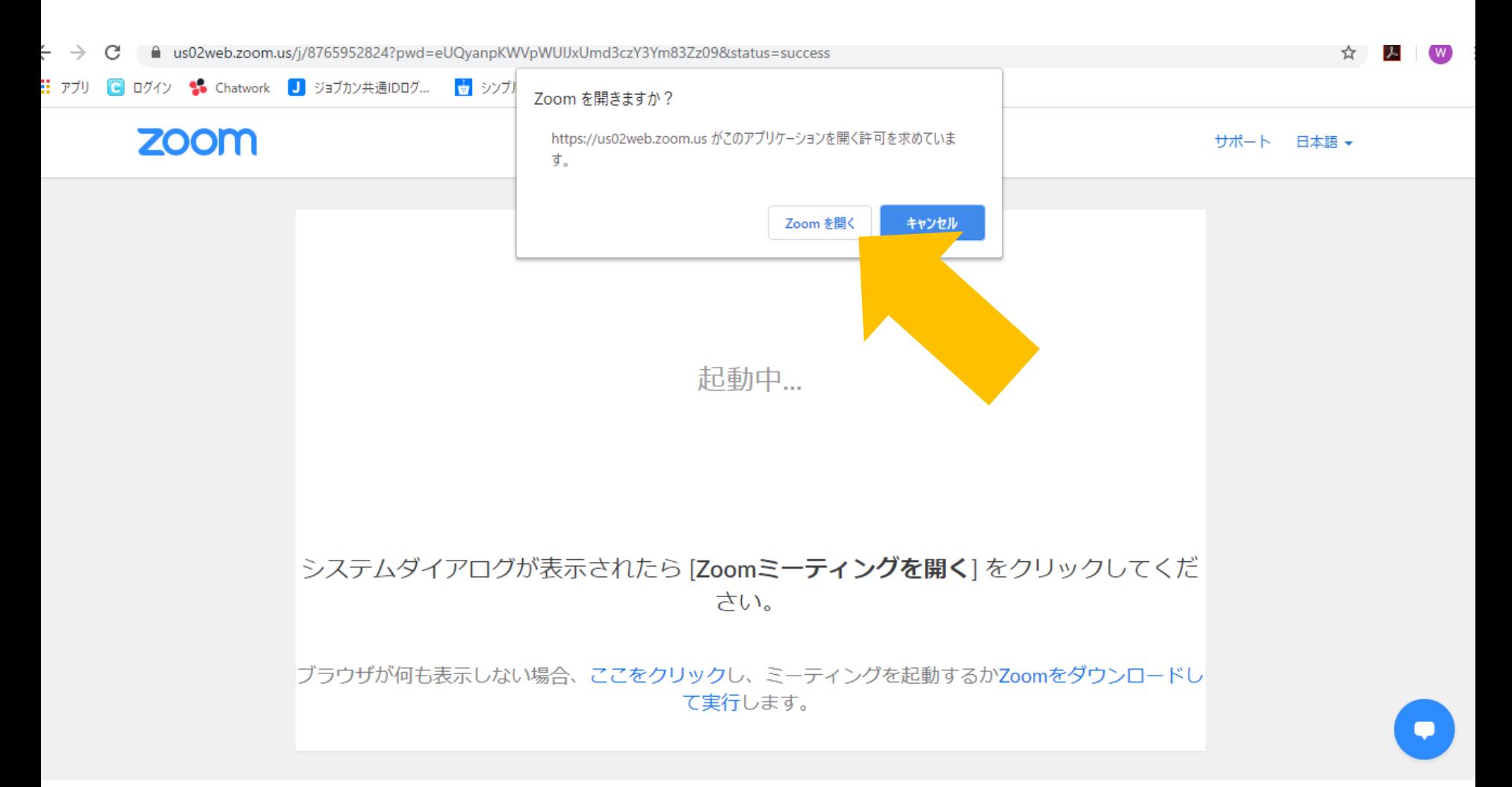

スマホで行う場合

## ①Zoomアプリをインストールします

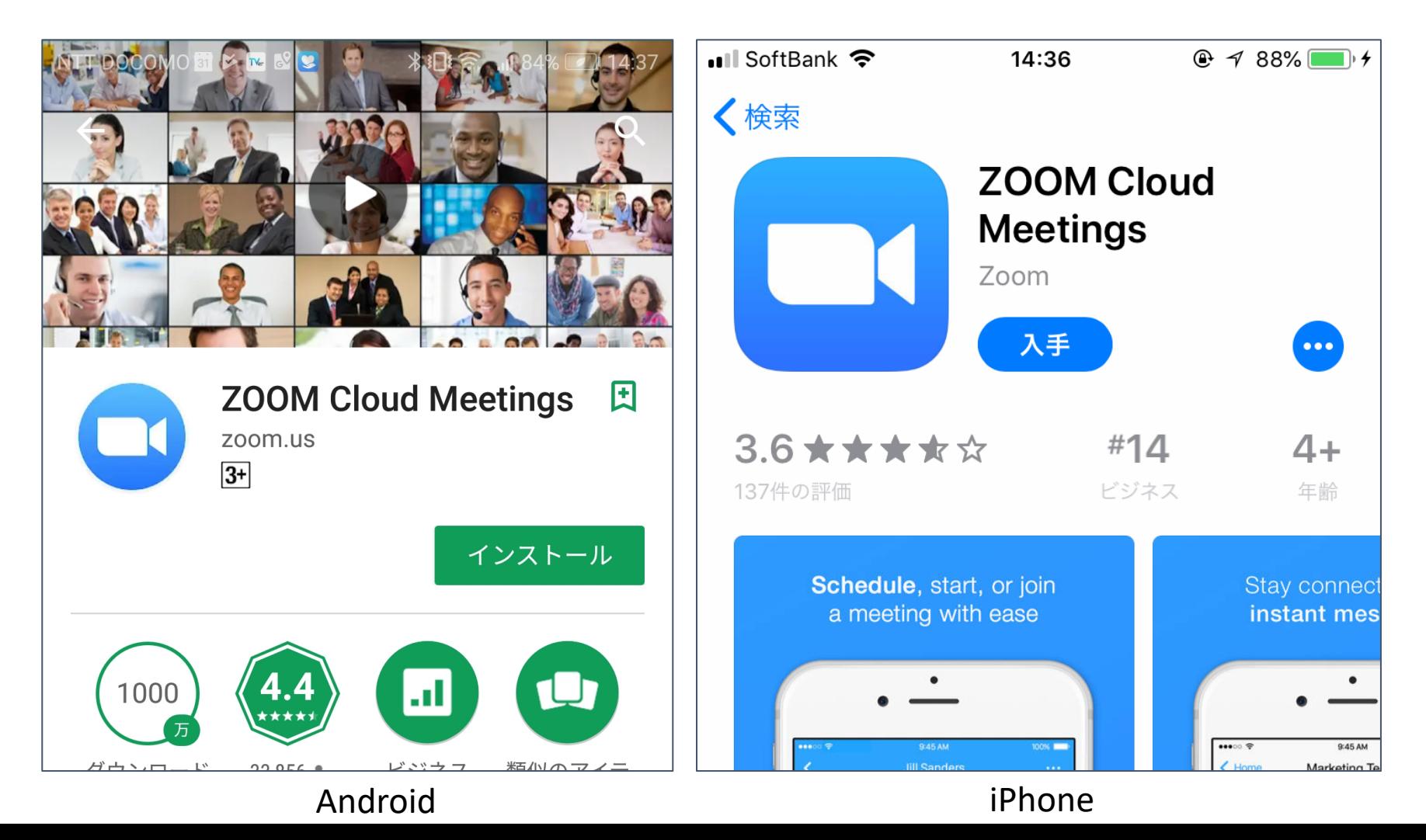

スマホで行う場合

## ②メールの招待URLから入室します

- Rindou Watanabeさんがあなたを予約されたZoomミーティングに招待しています。

時間: 2020年5月1日 03:00 PM 大阪、札幌、東京

Zoomミーティングに参加する

https://us02web.zoom.us/j/8765952824?pwd=eUQyanpKWVpWUTJxUmd3czY3Ym83Zz09

ミーティングID: 876 595 2824 バスワード: ●●●●

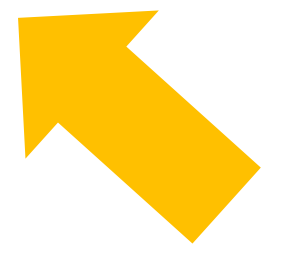

# URLをお送りします。

#### を使うことになる。<br>「1990年の日本語の「1990年の日本語」ということには、「1990年の日本語」ということには、「1990年の日本語」ということには、「1990年の日本語」ということには、「1990年の日本語」ということには、「199  $\mathcal{L}$ ン パーングルロバッグルーポスノー セミナーに参加出来るか回線チェック

をお願いします。

-<br>コマンジェクタ*ナ*ーナンスティンコ ご不明な点があれば、下記お問い合わ

せ番号までご連絡をお願いします。

**【富⼭】ヴィストキャリア富⼭中央︓076-471-8773**

**【⽯川】ヴィストキャリア武蔵ヶ辻︓076-213-5634**